# BANKINTEGRATION - BETALNINGSFIL - Sverige - ISO20022

## Introduktion

Standard ERP automatiserar datautbytet mellan din databas och din bank, för att:

- göra vardagligt arbete smidigare och mer effektivt;
- förhindra misstag och dubbelbetalningar;
- förse information snabbt gällande mottagna och utbetalda pengar samt aktuellt banksaldo.

#### **Datautbyte**

Datautbytet kan ske i två riktningar:

- från Standard ERP till banken instruerar banken att genomföra betalningar till leverantörer och personalbetalningar till anställda
- från banken till Standard ERP mottagning av listor med transaktioner till och från bankkontot

I detta dokument beskriver vi inställningar och arbetsflöde för export av betalningar från Standard ERP som finns tillgängligt för Sverige i ISO20022-filformat.

## Konfiguration

Information om ditt företag för betalningsexport hämtas från inställningen Företagsdata i systemmodulen.

Se till att du har angett:

- Företagsnamn,
- Landskod (2 bokstäver, ISO-landskod),

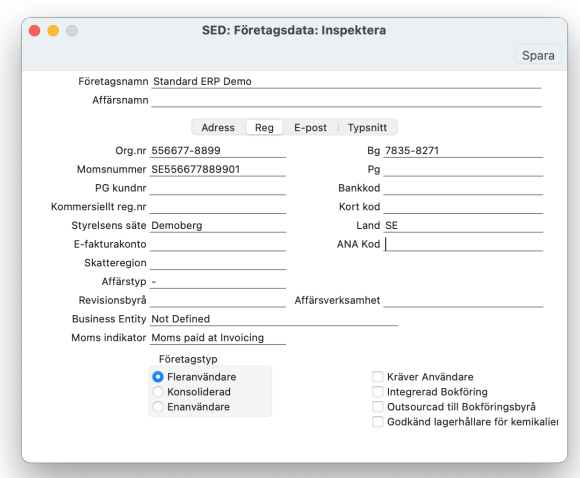

Ange information om ditt företags bankkonton i inställningen Banker i modulen Leverantör. Skapa en inställning för varje bank du har och ange:

Kontonummer i IBAN-format (inga mellanslag), om du inte har IBAN lämna det tomt

- BIC (SWIFT)
- Kontraktnr SEPA ange det ID du fått från banken
- på flik "Bankfil", fält Betalningsfil, format: ange "Sweden - ISO20022-format" som ska användas när du skapar betalningsfiler.

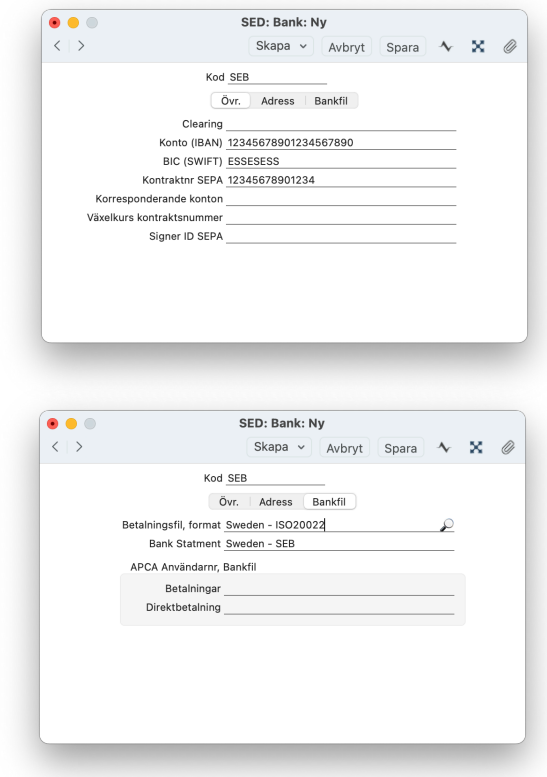

I inställningen Betalningssätt kopplar du varje betalningssätt med den bankinställning du skapade för motsvarande bankkonto. Om du angav IBAN i bankinställningen kommer det automatiskt att kopieras till raden Betalningssätt, fält Bankkontonr. I andra fall anger du ditt bankkontonummer i detta fält manuellt.

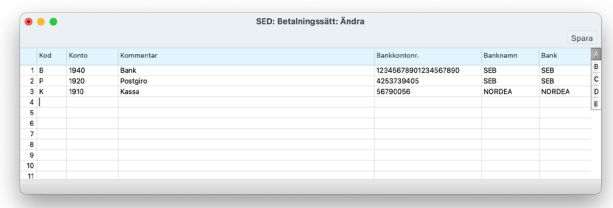

I kontaktkortet för varje leverantör till vilken du kommer att utfärda betalningar, ange den betalningskanal som kommer att användas under flik "Konton".

På samma flik, ange din leverantörs bankkontouppgifter i fälten:

- IBAN-kod ange leverantörens bankkontonummer om det anges i IBAN-format (inga mellanslag)
- BIC (SWIFT) ange leverantörens banks SWIFT

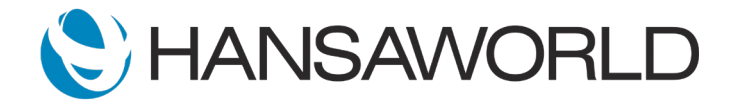

## BANKINTEGRATION - BETALNINGSFIL - Sverige - ISO20022

■ Bankgiro - ange leverantörens bankgironummer utan bindestreck eller mellanslag. Här kan även vanligt bankkonto anges

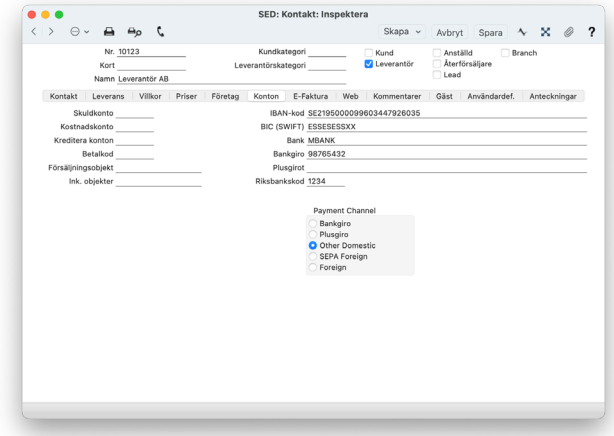

om BIC (SWIFT) inte anges och

- Betalningskanal som används är Övriga inrikes, ange leverantörens bankclearingnummer i fältet Riksbankskod
- Betalningskanalen som används är Utländsk, ange bankkod i fältet Bank. För en sådan situation måste du skapa en inställning för varje leverantörs bank under Banker i modulen Leverantör som anger fullständigt clearingnummer inklusive landsclearing och bankclearing-ID

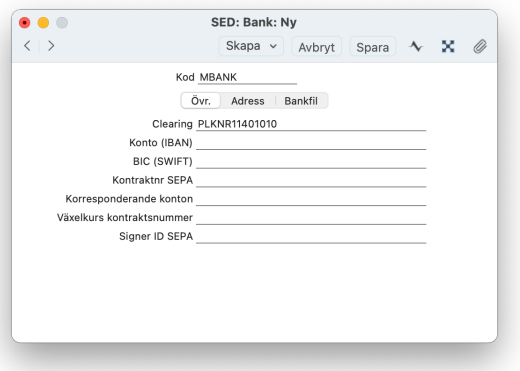

Vid höga överföringsbelopp kan du behöva ange lagstadgad rapporteringskod. Detta definieras i Leverantör-modulen i inställningen för Betalkoder. Skapa en inställning för varje lagstadgad rapporteringskod.

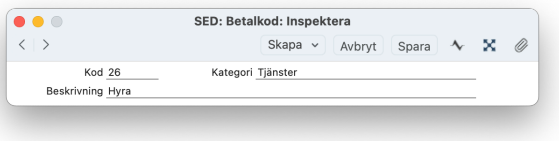

#### Skapa leverantörsfaktura

Leverantörernas bankkontouppgifter och vald betalningskanal kopieras till leverantörsfakturan från leverantörskortet och kan ändras vid behov på flik: Konton.

Om både IBAN och annat bankkonto angetts i leverantörskortet kommer:

- för betalkanal Bankgiro/Övriga inrikes i första hand angett konto för Bankgiro/Plusgiro väljas
- för andra betalningskanaler i första hand IBAN-kod att väljas

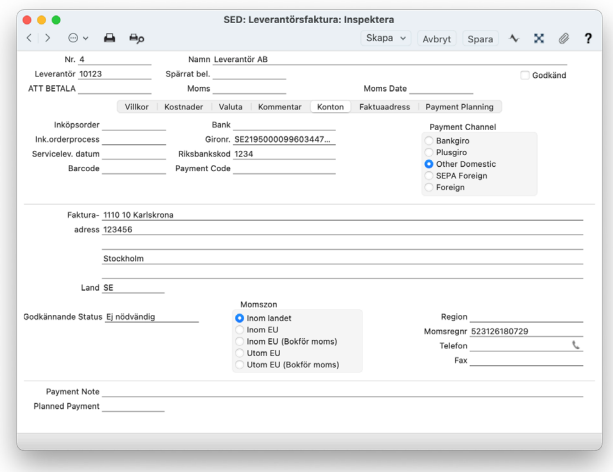

På leverantörsfakturan, ange fakturans OCR-nummer i fältet Fakt.ref (OCR) och/eller Lev.fakt.nr. Om båda är angivna, kommer OCR att användas i första hand vid betalning.

#### Skapa utbetalning

Du kan skapa en betalningsfil för alla leverantörsfakturor som du vill betala, oavsett betalningskanal.

För varje betalningsrad, kan du kontrollera och ändra informationen för:

- Betalningskanal
- Prioritet definiera hur snabbt betalningen ska överföras, Normal används som standard
- Bankavgift definiera fördelning, Delad används som standard

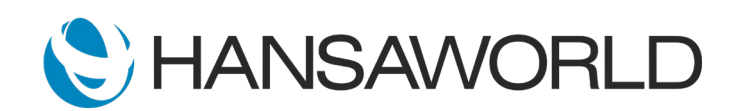

## BANKINTEGRATION - BETALNINGSFIL - Sverige - ISO20022

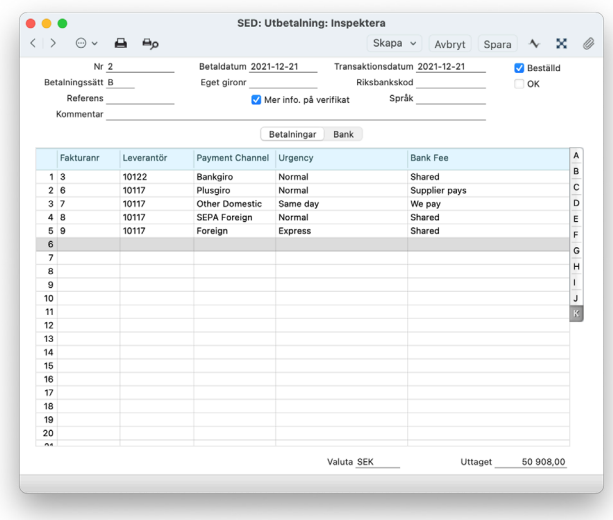

Om beloppet för betalning kräver lagstadgad rapportering, anger du rapporteringskoden på flik H i fältet Bet.kod.

## Exportera utbetalningar

Du kan exportera en betalning direkt efter att du har skapat utbetalningen genom att välja alternativet Bankfilexport i rullgardinsmenyn.

Om du behöver exportera flera utbetalningar kan du gå till Rutiner, Exporter och använda alternativet Bankfilexport för att exportera alla utbetalningar på en gång.

Efter att bankfilen har skapats kommer systemet att markera de exporterade betalningarna som beställda.

Detta innebär att de inte längre kommer att visas som obetalda i leverantörsreskontran, vilket förhindrar dubbelbetalningar.

Efter att bankfilen har skapats och sparats ska du ladda upp den till bankportalen så att betalningarna kan behandlas.

Varje rad i Betalningen behandlas som en separat transaktion som skickas till banken.

Om en Betalning innehåller mer än en rad som betalas till samma Leverantör med samma Betalningskanal, Prioritet och Bankavgift, kan du begära att systemet ska slå samman dessa rader till en banktransaktion i Betalningsexporten.

För att göra det, på varje Betalning, välj alternativet Betalningsformat Per Leverantör på flik Bank eller använd checkboxen "En Betalning Per Leverantör" i Bankfilens exportparametrar för alla Betalningar som exporteras i batchen.

#### **Sammanfattning**

Automatisera datautbyte med din bank med Standard ERP:s automatiserade funktioner, vilket sparar tid och ökar effektiviteten.

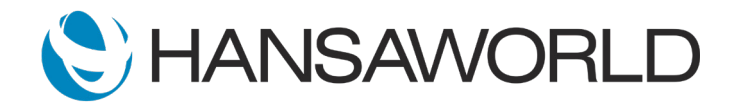